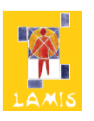

## **GeoGebra S + M (Elevark)**

Forberedelser:

- Åpne en ny fil i GeoGebra 4.0. Skjul algebrafelt, inntastingsfelt og akser (fjern hakene under *Vis*-menyen).
- Få fram rutenettet (huk av under *Vis*-menyen).
- Husk å lese hjelpeteksten på verktøylinja.

## Oppgave:

Lag følgende figurer i GeoGebra:

- 1. Trekant
- 2. Rektangel
- 3. Sirkel
- 4. Likesidet trekant
- 5. Kvadrat

## Fremgangsmåte:

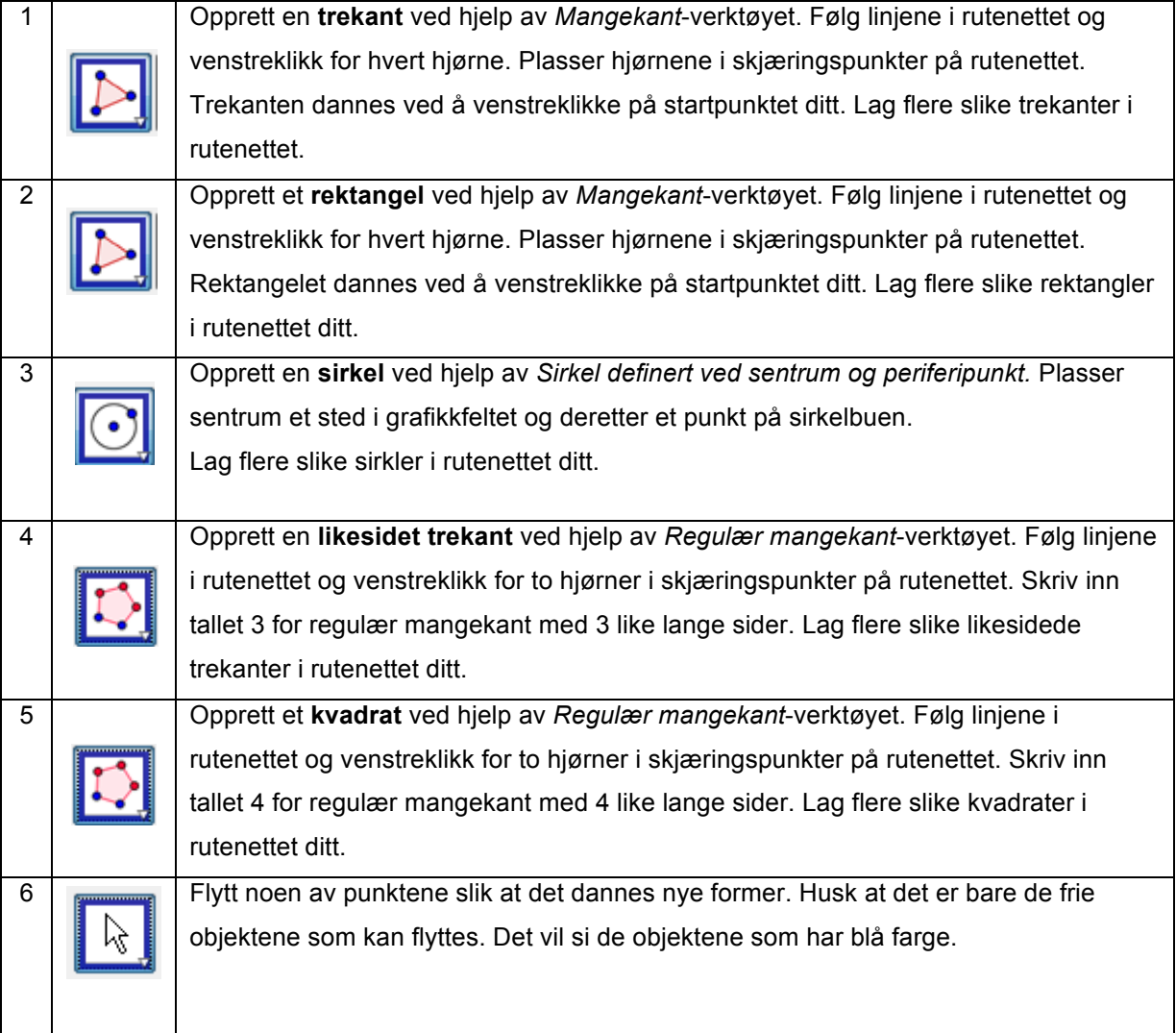